**E**MENU

# betheme

## Knowledge Base

Search the Knowledge Base

#### Theme Customizing: Typography

Created April 22, 2020 | Author Rohit | Category BeOnePage

BeOnePage offers some advanced options to customize the theme's typography. You can select from various font families integrate with Google Web Fonts, and change the font size. The options to customize the theme's typography can be found under **Appearance -> Customize -> Typography**.

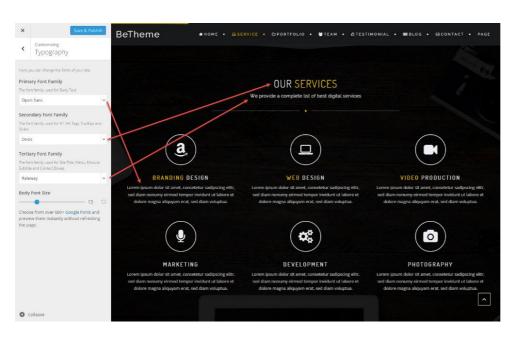

# Archives

Q

Home

**Open Ticket** 

Categories

No categories

Meta

Log in

Entries feed

Comments feed

WordPress.org

- **Primary Font Family**. The font family used for Body Text..
- **Secondary Font Family**. The font family used for H1-H6 Tags, Tooltips and Slider.

• **Tertiary Font Family**. The font family used for Site Title, Menu, Module Subtitle and Contact Boxes.

#### Was this article helpful?

Yes No

### **Related Articles**

| ₿ Be | eOnePage Pro Update With Redux  | <b>3</b>    | ۲ | 792  |
|------|---------------------------------|-------------|---|------|
| B B  | eOnePage Installing Guide Links | <b>1</b> 1  | ۲ | 9515 |
| E Th | neme Customizing: Site Footer   | <b>0</b>    | ۲ | 2526 |
| E Tł | neme Customizing: Blog Page     | <b>-</b> 14 | ۲ | 3308 |
| E Tł | neme Customizing: General       | <b>-</b> 5  | ۲ | 3042 |
| E Ci | reating Navigation Menus        | <b>1</b>    | ۲ | 2636 |

BeTheme WordPress Theme Powered by Xtendify.